## PassTest Bessere Qualität , bessere Dienstleistungen!

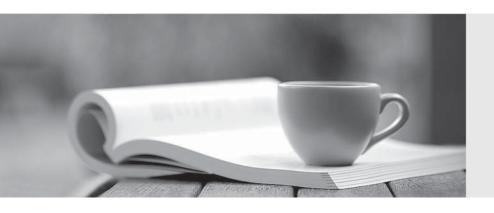

Q&A

http://www.passtest.de Einjährige kostenlose Aktualisierung Exam : 70-653

Title : TS: Windows@ Small

Business Server 2008,

Configuring

Version: Demo

1. You have a Windows Small Business Server (SBS) 2008 environment. You need to create a new Windows SharePoint Services site within the Internal Web site. You need to ensure that the layout and all

content of the new site will be created by users in the sales department. What should you do?

A. Using the Site Actions menu on the Internal Web site, create a new site by using the Blank Site

Collaboration template.

B. Using the Site Actions menu on the Internal Web site, create a new site by using the Team Site

Collaboration template.

C. Using the Site Actions menu on the Windows SharePoint 3.0 Central Administration site, create a new

site by using the Blank Site Collaboration template.

D. Using the Site Actions menu on the Windows SharePoint 3.0 Central Administration site, create a new

site by using the Team Site Collaboration template.

Answer: A

2. You have a Windows Small Business Server (SBS) 2008 environment. You store documents in the

Companyweb shared documents library. Users report that when they open a document from the shared

documents library, the document opens in their Web browser instead of in the client application. You need

to ensure that documents that are stored in the shared documents library open in the client application.

What should you do?

A. Reconfigure the default settings in the Standard View in the Shared Documents View Type settings.

B. Modify the Browser-enabled Documents option in the Shared Documents Advanced settings.

C. Configure the file types in the Default Programs settings in the Windows SBS Control Panel.

D. Configure the file types in the Default Programs settings in Control Panel on all client computers.

Answer: B

3. You have a Windows Small Business Server (SBS) 2008 environment. All users My Documents folders

are stored on the Windows SBS 2008 server. You need to prevent all users from being able to store audio

or video files in their My Documents folders. What should you do?

A. In the File System Resource Manager Console, create a File Screen policy on the RedirectedFolders

shared folder.

B. In the File System Resource Manager Console, create a File Screen policy on the UserShares shared

folder.

C. In the Group Policy Management Console, create a Files preference policy in User Configuration.

D. In the Group Policy Management Console, create a Files preference policy in Computer Configuration.

Answer: A

4. You have a Windows Small Business Server (SBS) 2008 Premium Edition environment. Your Windows

SBS 2008 server is named Server1. You have a Windows SharePoint Services 3.0 document library on

Server1. All users have Windows Mobile devices. You need to ensure that all users are able to access the

document library on Server1 by using their Windows Mobile devices. You need to prevent all users from

accessing resources on any other server by using their Windows Mobile devices. Which two actions

should you perform? (Each answer presents part of the solution. Choose two.)

A. In the Windows SBS Console, remove the Internal Web site link from the Remote Web Workplace

home page.

B. In the Windows SBS Console, remove the users domain user accounts from the Windows SBS

SharePoint MembersGroup security group.

C. In the Windows SBS Console, add the users domain user accounts to the Windows SBS

SharePoint\_VisitorsGroup security group.

D. In the Exchange Management Console, add Server1 to the Allow list for Remote File Servers.

E. In the Exchange Management Console, configure the Remote File Servers default behavior for

unknown servers to be Block.

F. In the Exchange Management Console, configure the Remote File Servers default behavior for

unknown servers to be Allow.

Answer: DE

5. You have a Windows Small Business Server (SBS) 2008 environment. You need to ensure that a user

named Maria is able to perform all administrative tasks on the Internal Web site. What should you do?

A. Assign the Standard User role to Marias user account.

B. Assign the Standard User with administration links role to Marias user account.

C. Add Marias user account to the Windows SBS SharePoint VisitorsGroup security group by using the

Windows SBS Console.

D. Add Marias user account to the Windows SBS SharePoint\_OwnersGroup security group by using the

Windows SBS Console.

Answer: D

6. You install Windows Small Business Server (SBS) 2008. When a user named Marc attempts to upload

files to a shared folder, he receives an error message. You need to ensure that Marc is able to upload the

files to the shared folder. What should you do?

A. In the Standard User role, enable folder redirection to the server.

B. In the Standard User role, disable folder redirection to the server.

C. In Marcs user account properties, modify the quota for redirected folders.

D. In Marcs user account properties, modify the quota for shared folders.

Answer: D

7. You have a Windows Small Business Server (SBS) 2008 environment. You need to enforce a mailbox

quota of 3 GB for all standard users without affecting other types of users. What should you do?

A. Use the Exchange Management Console to configure the mailbox database limits.

B. Use the Exchange Management Console to configure the message size restrictions for all standard

users.

C. In the Windows SBS Console, use the Users and Groups tab to create a new user role that has a

maximum mailbox size of 3 GB. Apply this new role to all user accounts.

D. In the Windows SBS Console, use the Users and Groups tab to edit the Standard User role properties.

Answer: D

8. You have a Windows Small Business Server (SBS) 2008 environment. You have a security group that

receives group e-mail. You need to archive the security groups e-mail messages to a Windows

SharePoint Services site. What should you do?

A. In the Windows SBS Console, modify the security groups properties.

B. In Active Directory Users and Computers, create a new distribution group.

C. Use the SharePoint 3.0 Central Administration console to configure the incoming e-mail settings.

D. Use the SharePoint 3.0 Central Administration console to perform a backup.

The safer, easier way to help you pass any IT exams.

E. Use the STSADM command-line tool.

Answer: A

9. You have a Windows Small Business Server (SBS) 2008 environment. Auser named Maria accesses

her office computer named Client1 by using the Remote Web Workplace home page. Maria occasionally

requires access to an application on a client computer named Client2. You need to ensure that Maria is

able to access Client2 by using the Remote Web Workplace home page. What should you do?

A. Add Marias user account to the Windows SBS Virtual Private Network Users security group.

B. Add Marias user account to the Windows SBS Remote Web Workplace Users security group.

C. On Marias user account properties, select the Can remotely access this computer check box.

D. Assign Marias user account the Standard User access level.

Answer: C

10. You have a Windows Small Business Server (SBS) 2008 environment. You create a new security

group named Sales1. You need to ensure that the Sales1 group appears in the global address list. What

should you do?

A. Create a new distribution group named Sales1.

B. Create a new mail contact named Sales1.

C. Create a new user account named Sales1. Grant all members of the Sales1 security group the Send

As permission for the new user accounts mailbox.

D. Add the Sales1 security group to the ExchangeLegacyInterop security group.

E. Add an e-mail address to the Sales1 security group.

Answer: E

11. You have a Windows Small Business Server (SBS) 2008 environment. You enable My Documents

folder redirection for all users. You create a user role named Sales. You assign a group of users the

Sales role. Users whose user accounts are assigned the Sales role report that their My Documents

folders are not being redirected. You need to ensure that My Documents folder redirection is enabled for

user accounts that are assigned the Sales role. What should you do?

A. In Active Directory Users and Computers, add all user accounts to the Windows SBS Folder

Redirection Accounts security group.

B. In Active Directory Users and Computers, enable the Sales user object.

C. In the Group Policy Management Console, add the Sales role to the security filter for the Small

Business Server Folder Redirection Policy GPO.

D. In the Windows SBS Console, modify the properties of the Sales role.

E. In the Windows SBS Console, add all users to the share permissions for the FolderRedirections share.

Answer: D

12. You have a Windows Small Business Server (SBS) 2008 environment. You need to ensure that

Remote Web Workplace users are not able to access the Change Password link. What should you do?

A. Edit the Site Image Web part on the Internal Web site.

B. Add the Remote Web Workplace users to the Windows SBS Admin Tools Group security group.

C. Use the Windows SBS Console to modify the properties of the Remote Web Workplace Users security

group.

D. Use the Windows SBS Console to modify the properties of the Remote Web Workplace Web site.

Answer: D

13. You have a Windows Small Business Server (SBS) 2008 environment. You need to prevent a user

named Marc from being able to access Remote Web Workplace. What are two possible ways to achieve

this goal? (Each answer presents a complete solution. Choose two.)

A. Remove Marcs domain user account from the Windows SBS Remote Web Workplace Users security

group by using Active Directory Users and Computers.

B. Remove Marcs domain user account from the Windows SBS Virtual Private Network Users security

group by using Active Directory Users and Computers.

C. In the Windows SBS Console, use the Shared Folders and Web Sites tab to modify Remote Web

Workplace permissions.

D. In the Windows SBS Console, use the Security tab to add an exception to the server firewall settings

for Windows Remote Management.

Answer: AC

14. You have a Windows Small Business Server (SBS) 2008 environment. You need to ensure that eight

specific standard users are able to view the Administration links on the Remote Web Workplace home

page. You need to prevent these users from having full administrative privileges on the server. To which

group should you add these users?

A. the Windows SBS Link Users security group

B. the Windows SBS Admin Tools Group security group

C. the Windows SBS Remote Web Workplace Users security group

D. the Windows SBS Administrators distribution group

Answer: B

15. You have a Windows Small Business Server (SBS) 2008 environment. You configure a virtual private

network (VPN). A user named Marc reports that he receives the following error message when he

attempts to connect to the network by using the VPN: Error 649: The account does not have permission to

dial in. You need to ensure that Marc is able to connect by using the VPN. What should you do?

A. In Active Directory Users and Computers, add Marcs user account to the Remote Web Workplace

Users security group.

B. In Active Directory Users and Computers, on the Remote control tab of Marcs user account properties,

select the Enable remote control check box and the Require users permission check box.

C. Use the Windows SBS Console to configure access settings on the Remote Access tab of Marcs user

account properties.

D. Use the Windows SBS Console to configure a new VPN on the Network Connectivity tab.

Answer: C

network (VPN). You have eight users who connect to the network by using the VPN. The users report that

16. You have a Windows Small Business Server (SBS) 2008 environment. You configure a virtual private

they occasionally cannot connect by using the VPN. You need to ensure that all eight users can connect

simultaneously by using the VPN. What should you do?

A. Use the Routing and Remote Access Console to add an IPv4 multicast scope.

B. Use the Routing and Remote Access Console to configure the PPTP port properties.

C. Use the Windows SBS Console to run the Configure a Virtual Private Network Wizard.

The safer, easier way to help you pass any IT exams.

D. Use the DHCP Console to add a new IP address exclusion range.

Answer: B

17. You migrate from a Windows Small Business Server (SBS) 2003 environment to a Windows Small

Business Server (SBS) 2008 environment. You need to verify that users successfully receive Internet

e-mail. What should you do?

A. Use the NSLOOKUP command-line tool to obtain the public fully qualified domain name (FQDN) of

your mail server.

B. Use the TELNET command-line tool on an external computer to send a test message. Use the

Exchange Message Tracking tool.

C. Run the Configure a Smart Host for Internet e-mail task.

D. Connect to Outlook Web Access and send a message internally.

Answer: B

18. You complete a migration from a Windows Small Business Server (SBS) 2003 environment to a

Windows Small Business Server (SBS) 2008 environment. You notice that the users shared data files

are on the system file partition on the Windows SBS 2008 server. You need to move the users shared

data files to a different partition on the Windows SBS 2008 server. You need to configure the users shared

folder path for the new location. What should you do?

A. Use the ROBOCOPY command-line tool.

B. Use the XCOPY command-line tool.

C. Run the Move users shared data task.

D. Run the Move users redirected documents data task.

Answer: C

19. You are migrating from a Windows Small Business Server (SBS) 2003 environment to a Windows

Small Business Server (SBS) 2008 environment. You need to ensure that information about your

existing environment is automatically entered into the Windows SBS 2008 installation utility pages.

What should you do?

A. Run the netfxupdate.exe utility from Windows SBS 2008 DVD 1 on the Windows SBS 2003 server.

The safer, easier way to help you pass any IT exams.

B. Run the netfxupdate.exe utility from Windows SBS 2008 DVD 1 on a client computer that has Windows

XP Professional or Windows Vista Business installed.

C. Run the SBSAfg.exe utility from Windows SBS 2008 DVD 1 to create the sbsanswerfile.xml file. Save

the file to a USB drive.

D. Run the SBSAfg.exe utility from Windows SBS 2008 DVD 1 to create the sbsanswerfile.xml file. Save

the file to drive C of the Windows SBS 2003 server.

Answer: C

20. You are migrating from a Windows Small Business Server (SBS) 2003 environment to a Windows

Small Business Server (SBS) 2008 environment. You need to migrate the POP3 Connector accounts to

the Windows SBS 2008 server. What should you do?

A. Use the Migration Preparation Tool on the Windows SBS 2003 server.

B. Use Windows SBS 2008 Answer File Tool on the Windows SBS 2003 server.

C. Add each POP3 Connector account to the Windows SBS 2008 POP3 Connector properties.

D. Run the Connect to the Internet Wizard on the Windows SBS 2008 server.

Answer: C

9/9